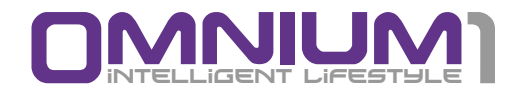

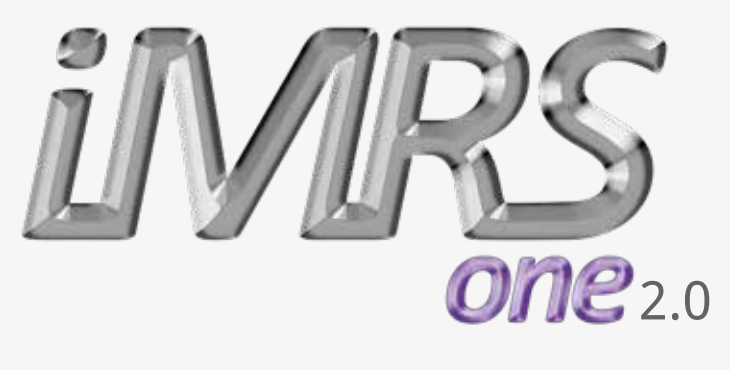

# Bedienungsanleitung

## Wichtige Hinweise zu Beginn

Wir beglückwünschen Sie zum Kauf des Magnet-Resonanz-Stimulations-Systems iMRS one.

Das iMRS one repräsentiert in Zusammenhang mit dem Omnium1 Steuergerät den neuesten Entwicklungs- und Anwendungsstandard im Bereich der Magnet-Resonanz-Stimulationssysteme für die Heimanwendung.

Das iMRS one ist ein System für die Anwendung zu Hause.

Das iMRS one entspricht folgenden Richtlinien und Normen:

- 
- IEC 60601-1 Elektrische Sicherheit
- 

• IEC 60601-1-2 Elektromagnetische Verträglichkeit

Diese Bedienungsanleitung ist Bestandteil des Lieferumfangs.

Sie ist in Zugriffsnähe bereitzuhalten und verbleibt auch bei Verkauf beim System.

## Copyright

Copyright © 2019 Swiss Bionic Solutions Holding GmbH

Alle Rechte vorbehalten.

Kein Teil dieser Anleitung, einschließlich der darin beschriebenen Produkte und Software, darf in irgendeiner Form ohne die ausdrückliche schriftliche Genehmigung von Swiss Bionic Solutions Holding GmbH reproduziert, übermittelt, transkribiert, in einem Abrufsystem gespeichert oder in eine andere Sprache übersetzt werden. Ausgenommen hiervon sind vom Käufer zu Sicherungszwecken aufbewahrte Dokumentationen. Diese Bestimmung gilt nicht für Software, die unter der General Public License ("GPL") oder anderen kostenlosen Open-Source-Lizenzen lizenziert sind.

Omnium1, das Omnium1-Logo und das iMRS Logo sind Marken von Swiss Bionic Solutions Holding GmbH. Alle anderen Marken sind Eigentum der entsprechenden Inhaber.

Der Inhalt dieser Anleitung kann in einzelnen Details vom Produkt oder der zugehörigen Software abweichen. Alle Informationen in diesem Dokument können sich ohne vorherige Ankündigung ändern.

## Inhalt

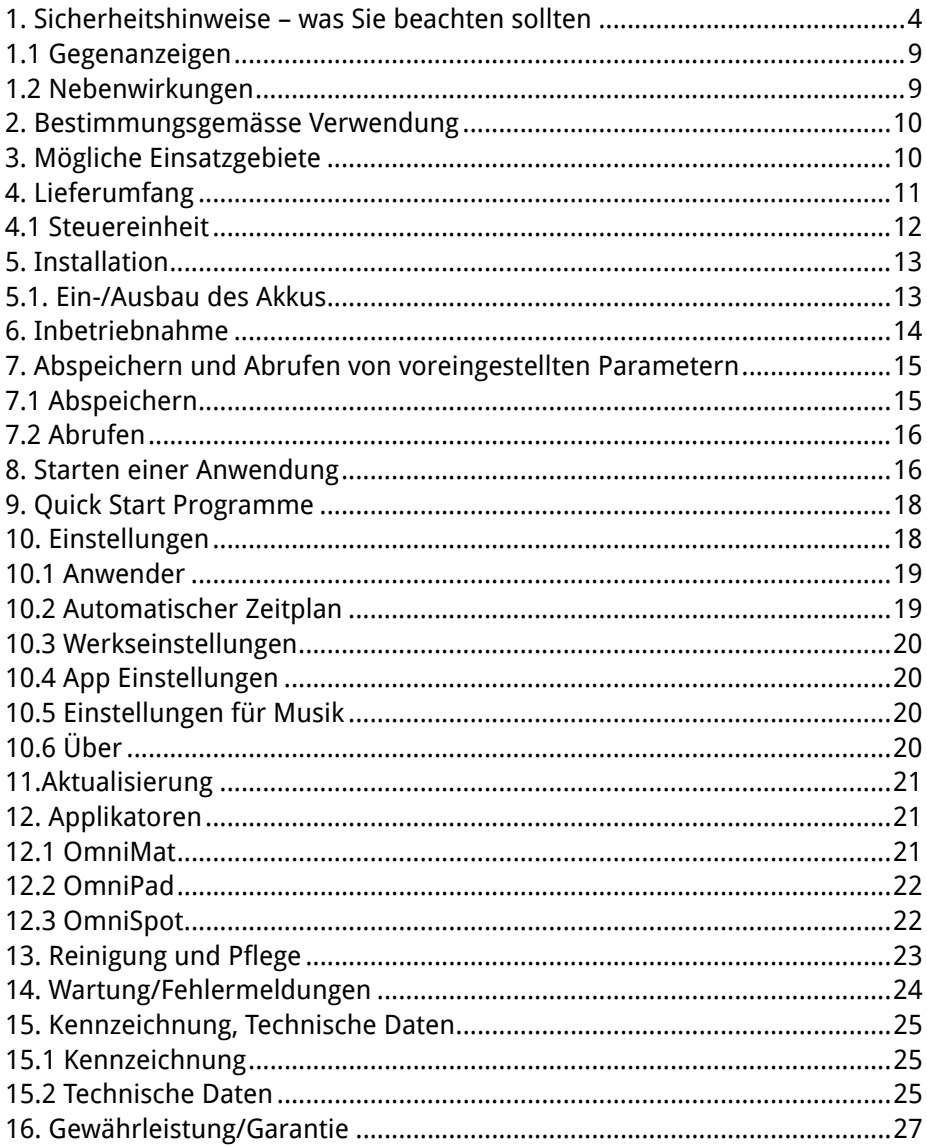

## 1. Sicherheitshinweise – was Sie beachten sollten

### **Bei Schwindelproblemen: Vorsichtig aufstehen!**

Zur niederenergetischen Magnetfeldanwendung existieren weltweit keinerlei negative Berichte. Aus Vorsichtsgründen wird jedoch Menschen mit orthostatischen Problemen (Schwindel beim Aufstehen) empfohlen, nach der Anwendung vorsichtig aufzustehen.

#### **Vermeiden Sie Feuchtigkeit:**

Das System darf nicht in einem Feucht- oder Nassraum aufgestellt werden!

Die Feldstärke des Magnet-Resonanz-Stimulations-Systems entspricht auch in der höchsten Intensitätseinstellung nicht mehr als 120 µT. Sie liegt damit weit unter den Werten gängiger elektrischer Haushaltsgeräte und auch weit unter dem empfohlenen Grenzwert von 400 µT für eine Unbedenklichkeit entsprechend DIN 0848.

Eine Gefährdung ist allein durch die Tatsache ausgeschlossen, dass die Werte im Bereich des natürlichen Erdmagnetfeldes und den Frequenzen der Ionosphäre ("Schumann-Wellen") liegen.

#### **Hinweise zur elektromagnetischen Verträglichkeit (EMV)**

Medizinische, elektrische Geräte unterliegen besonderen Vorsichtsmassnahmen hinsichtlich der EMV und müssen gemäss den in den Begleitpapieren enthaltenen EMV-Hinweisen installiert und in Betrieb genommen werden. Insbesondere können medizinische elektrische Geräte durch tragbare und mobile HF-Kommunikationseinrichtungen wie z.B. Funktelefone oder Walkie-Talkies beeinflusst werden.

Der Hersteller garantiert die Übereinstimmung des Geräts mit der EMV-Anforderung nur bei Verwendung der in 14.2. aufgeführten Zubehörteile. Die Verwendung von anderem Zubehör kann zu einer erhöhten Aussendung von elektromagnetischen Störungen oder zu einer reduzierten Festigkeit gegen elektromagnetische Störungen führen. Die aufgeführten Zubehörteile dürfen ausschliesslich mit einem Omnium1 Steuergerät der Firma Swiss Bionic Solutions Schweiz GmbH betrieben werden.

Das Gerät darf nicht mit anderen Geräten kombiniert, gestapelt oder räumlich neben diesen angeordnet werden. Falls eine solche Anordnung dennoch erforderlich ist, muss das Gerät beobachtet werden, um seinen bestimmungsgemässen Betrieb in dieser Anordnung zu überprüfen.

Die Ausbreitung des Magnetfeldes bei den Applikatoren ist nach ca. 1,5 m weitgehend abgeklungen. Nicht zu behandelnde Personen sollten sich während einer laufenden Anwendung ausserhalb der genannten Reichweite befinden.

**Gemäss den EMV-Vorschriften für Medizinprodukte sind wir gesetzlich verpflichtet, Ihnen nachfolgende Information zur Verfügung zu stellen:**

#### **Leitlinien und Herstellererklärung - Elektromagnetische Störaussendun-**

#### **gen**

Das iMRS one ist für den Betrieb in einer wie unten angegebenen ELEKTROMAGNE-TISCHEN UMGEBUNG bestimmt. Der Kunde oder der Anwender des iMRS one sollte sicherstellen, dass es in einer derartigen Umgebung betrieben wird.

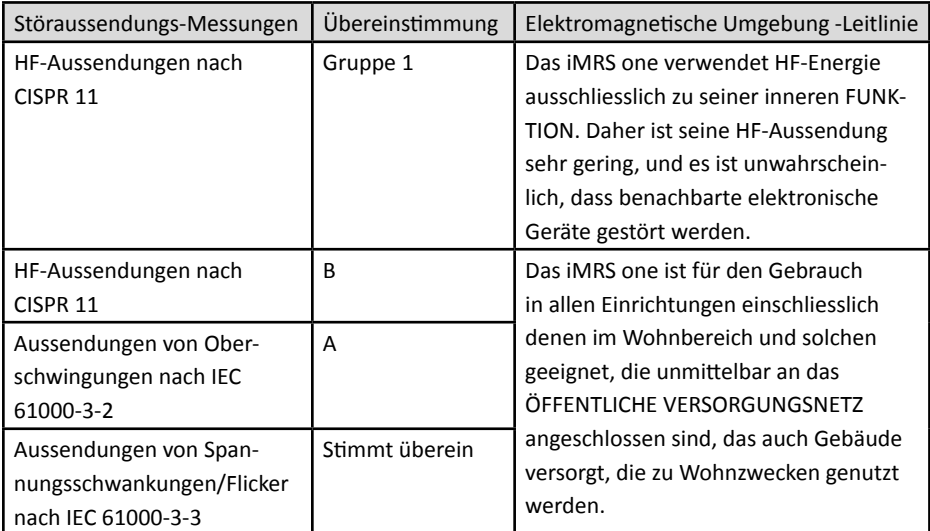

### **Leitlinien und Herstellererklärung- Elektromagnetische Störfestigkeit**

Das iMRS one ist für den Betrieb in der unten angegebenen ELEKTROMAGNETISCHEN

UMGEBUNG bestimmt. Der Kunde oder der Anwender des iMRS one sollte sicherstellen, dass es in einer solchen Umgebung benutzt wird.

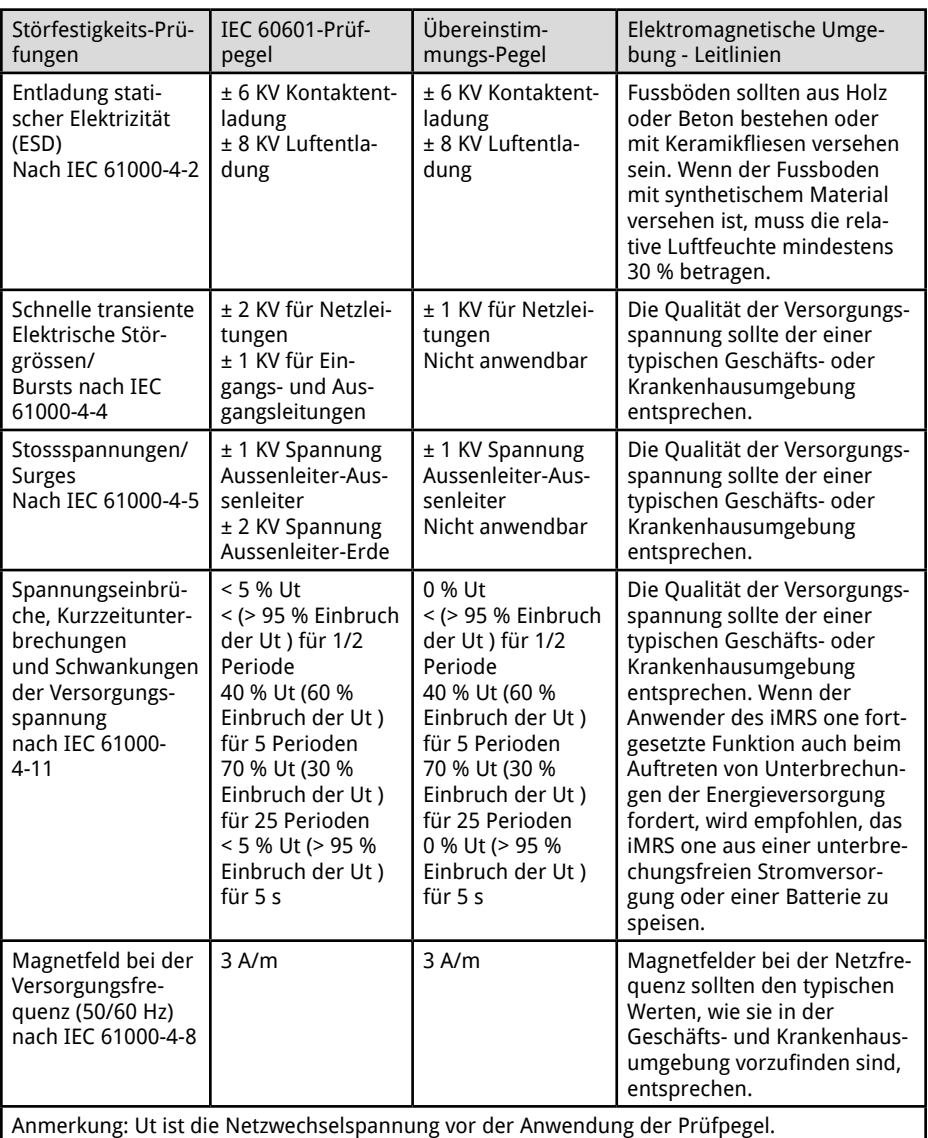

### Leitlinien und Hersteller-Erklärung Elektromagnetische Störfestigkeit

Das iMRS one ist für den Betrieb in der unten angegebenen ELEKTROMAGNETISCHEN UMGEBUNG bestimmt. Der Kunde oder der Anwender des iMRS one sollte sicherstellen, dass es in einer solchen Umgebung benutzt wird.

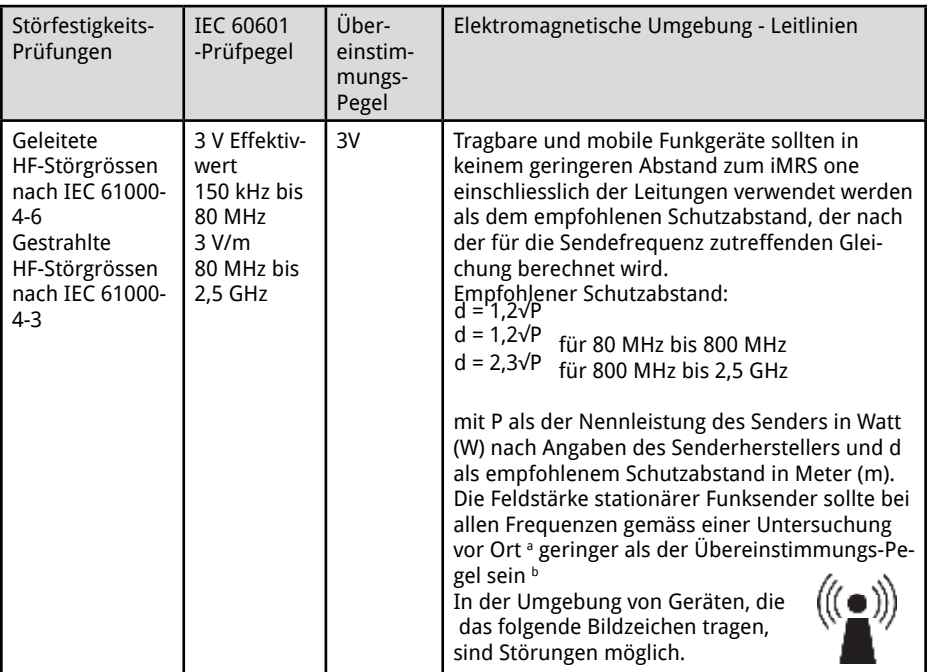

ANMERKUNG 1 Bei 80 MHz und 800 MHz gilt der höhere Frequenzbereich. ANMERKUNG 2 Diese Leitlinien mögen nicht in allen Fällen anwendbar sein. Die Ausbreitung elektromagnetischer Grössen wird durch Absorptionen und Reflexionen der Gebäude, Gegenstände und Menschen beeinflusst.

Die Feldstärke stationärer Sender, wie z. B. Basisstationen von Funktelefonen und mobilen Landfunkgeräten, Amateurfunkstationen, AM- und FM-Rundfunk- und Fernsehsender, können theoretisch nicht genau vorherbestimmt werden. Um die ELEKTROMAGNETISCHE UMGEBUNG hinsichtlich der stationären Sender zu ermitteln, sollte eine Studie der elektromagnetischen Phänomene des Standorts erwogen werden. Wenn die gemessene Feldstärke an dem Standort, an dem das iMRS one benutzt wird, die obigen ÜBEREINSTIMMUNGS-PEGEL überschreitet, sollte das iMRS one beobachtet werden, um die bestimmungsgemässe FUNK-TION nachzuweisen. Wenn ungewöhnliche Leistungsmerkmale beobachtet werden, können zusätzliche Massnahmen erforderlich sein, wie z. B. eine veränderte Ausrichtung oder ein anderer Standort des iMRS one,

Über den Frequenzbereich von 150 kHz bis 80 MHz sollte die Feldstärke geringer als 3V/m sein.

<sup>6)</sup> Nationale Fussnote: Anwender ist hier im Sinne von "VERANTWORTLICHER ORGANISATION" gemeint.

### **Empfohlene Schutzabstände zwischen tragbaren und mobilen HF-Telekommunikationsgeräten und dem iMRS one**

Das iMRS one ist für den Betrieb in einer ELEKTROMAGNETISCHEN UMGEBUNG bestimmt, in der die HF- Störgrössen kontrolliert sind. Der Kunde oder der Anwender des iMRS one kann dadurch helfen, elektromagnetische Störungen zu vermeiden, indem er den Mindestabstand zwischen tragbaren und mobilen HF- Telekommunikationsgeräten (Sendern) und dem iMRS one - abhängig von der Ausgangsleistung des Kommunikationsgerätes, wie unten angegeben - einhält

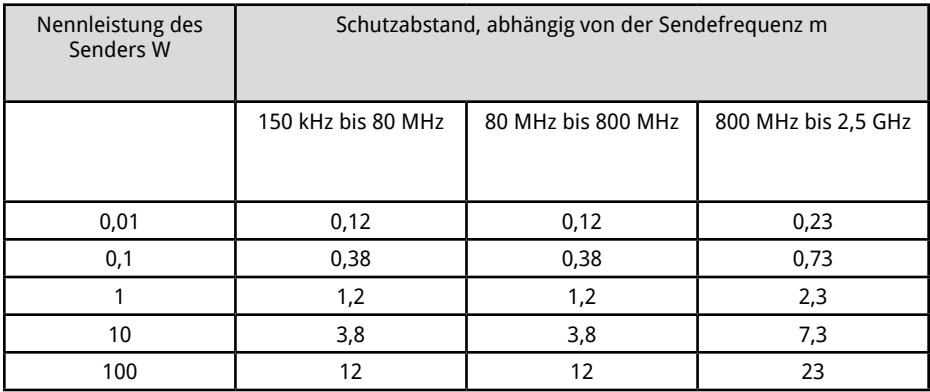

Für Sender, deren maximale Nennleistung in obiger Tabelle nicht angegeben ist, kann der empfohlene Schutzabstand d in Meter (m) unter Verwendung der Gleichung ermittelt werden, die zur jeweiligen Spalte gehört, wobei P die maximale Nennleistung des Senders in Watt (W) nach Angabe des Senderherstellers ist.

ANMERKUNG 1 Bei 80 MHz und 800 MHz gilt der höhere Frequenzbereich.

ANMERKUNG 2 Diese Leitlinien mögen nicht in allen Fällen anwendbar sein. Die Ausbreitung elektromagnetischer Grössen wird durch Absorptionen und Reflexionen der Gebäude, Gegenstände und Menschen beeinflusst.

### 1. 1. Gegenanzeigen

#### **Das iMRS one - System darf nicht eingesetzt werden:**

- bei Schwangerschaft
- bei Epilepsie
- bei elektronischen Implantaten wie z.B. Herzschrittmacher oder Insulinpumpe (Ausnahmen mit Zustimmung eines behandelnden Arztes)

#### **Das iMRS one -System darf nur mit Genehmigung und unter ärztlicher Kontrolle eingesetzt werden bei:**

- Tumorerkrankungen
- bei schweren Herzrhythmusstörungen
- bei akuten Schüben einer Schilddrüsen-Überfunktion
- bei elektromagnetischer Überempfindlichkeit

### Grundsätzlich gilt:

Die Magnet-Resonanz-Stimulation ersetzt keine ärztliche Therapie. Lassen Sie unklare Beschwerden immer erst durch Ihren Arzt abklären.

### 1. 2. Nebenwirkungen

Im Prophylaxe-Einsatz kann ein leichtes Kribbeln am Körper oder ein Wärmegefühl zu verspüren sein. Genauso können sich Prellungen, Stauchungen, Zerrungen, Wunden, Knochen-, Gelenk-, Zahn- oder Kieferprobleme als Folge einer aktivierten Durchblutung leicht schmerzhaft bemerkbar machen.

In allen Fällen, in denen mit der Anwendung einhergehende, vorher nicht beobachtete auffällige Körperreaktionen auftreten, wird zur sicheren Abklärung die Einbeziehung eines Arztes/Therapeuten mit Erfahrung in der Anwendung der Magnet-Resonanz-Stimulation empfohlen.

## 2. Bestimmungsgemässe Verwendung

Mit dem Magnet-Resonanz-Stimulations-System iMRS one werden schwache pulsierende elektromagnetische Felder dazu benutzt, Regenerationsprozesse im Körper zu unterstützen. Dies erfolgt durch Magnetfeldimpulse, deren messbare Magnetfeldstärke selbst bei höchster Intensitätseinstellung nicht grösser als die durchschnittliche Flussdichte des Erdmagnetfelds ist.

Eine andere Verwendung als in dieser Anleitung beschrieben kann zu Geräteschäden und unabsehbaren Gesundheitsfolgen führen und ist deshalb zu unterlassen.

## 3. Mögliche Einsatzgebiete

**Das Magnet-Resonanz-Stimulations-System iMRS one kann eingesetzt werden:**

- Zur Regeneration
- Zur Prävention
- Für das allgemeine Wohlbefinden

## 4. Lieferumfang

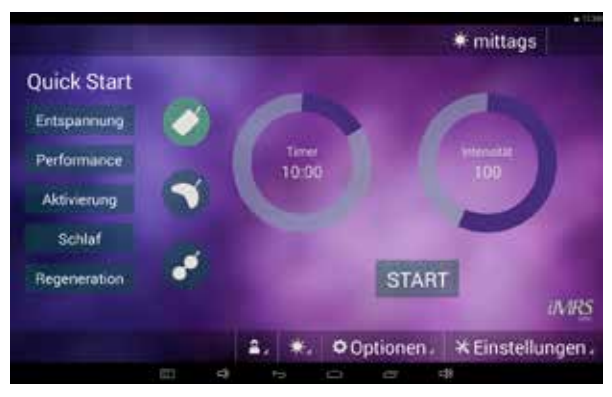

iMRS one Android software (bereits auf dem Omnium1 vorinstalliert)

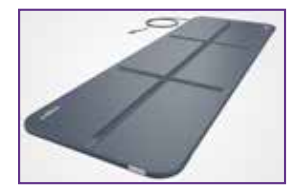

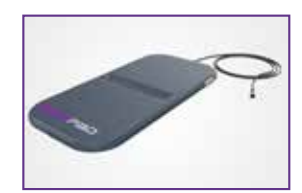

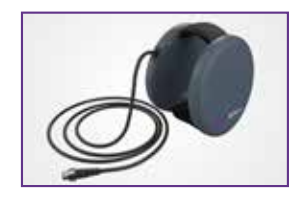

OmniMat OmniPad OmniSpot Nicht im Lieferumfang des iMRS one Basic Sets

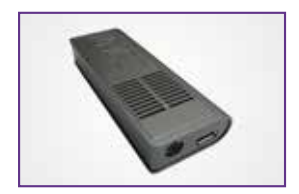

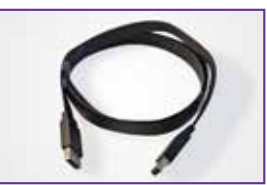

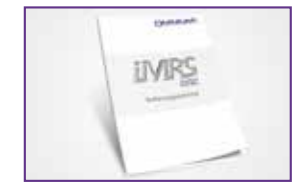

D/A Konverter 20 Pin Kabel Bedienungsanleitung

Sollte ein Teil beschädigt sein oder fehlen, wenden Sie sich bitte an Ihren Berater bei Swiss Bionic Solutions.

### 4.1 Steuereinheit

Das iMRS one funktioniert nur in Verbindung mit dem Omnium1 Steuergerät. Das Omnium1 Steuergerät ist im Lieferumfang aller erhältlichen iMRS one Sets enthalten. Die Bedienungshinweise für das Omnium1 finden Sie in der gesonderten Anleitung, die dem Steuergerät beiliegt.

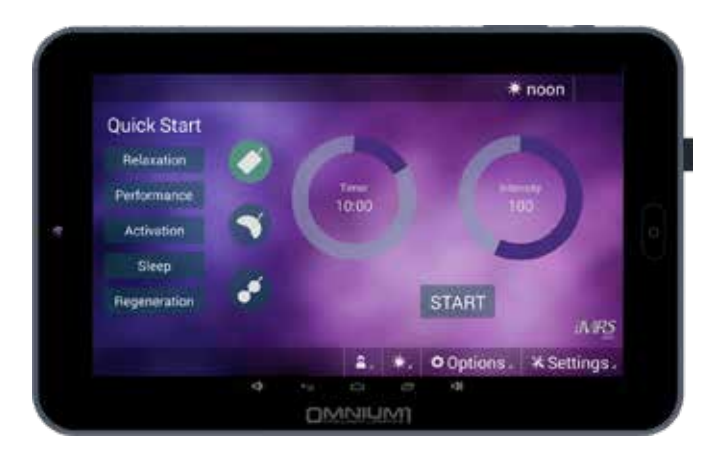

Omnium1 Tablet

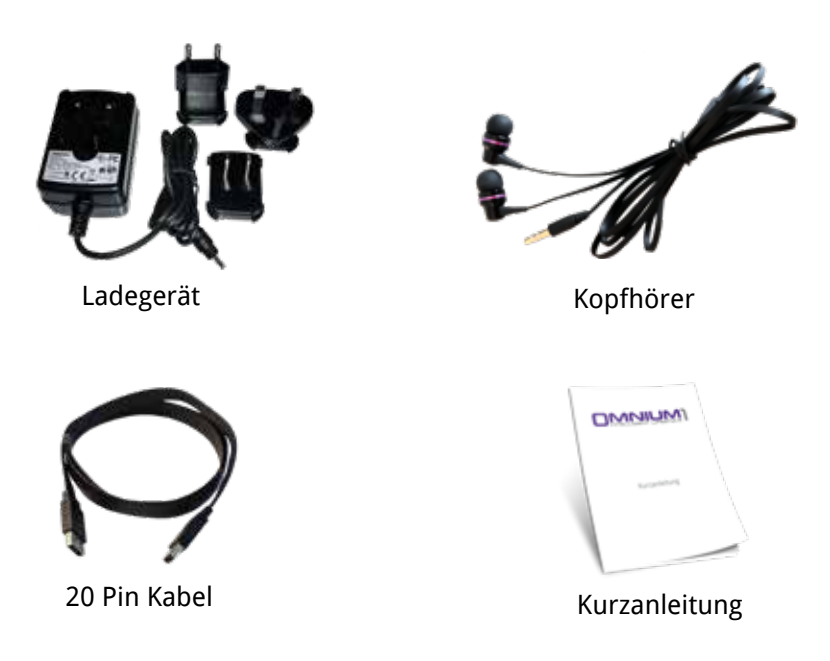

## 5. Installation

- 1. Nehmen Sie alle Einzelteile aus der Verpackung. Legen Sie den Ganzkörperapplikator auf eine stabile, ebene Unterlage, z.B. auf den Boden, auf eine stabile Liege oder unter die Matratze (keine Federkernmatratze!) Ihres Bettes (Bitte Intensitätsanpassung beachten!). Stark geformtes und weiches Mobiliar wie z.B. ein Sofa, Sessel, sehr weiche Teppiche oder Liegestühle sollten gemieden werden, da bei Druckbelastung auf unebener Unterlage die eingearbeiteten Kupferspulen Schaden nehmen können.
- 2. Achten Sie ausserdem darauf, dass Ihre Umgebung möglichst frei von "Elektrosmog" ist. Es sollten sich keine Geräte wie z.B. Fernseher, Mikrowelle, Funktelefone etc. während einer Anwendung in der unmittelbaren Nähe befinden (ca. 1-2m Abstand).
- 3. Verbinden Sie einen der mitgelieferten Applikatoren mit dem Omnium1 Steuergerät wie folgt:
	- Verbinden Sie den mitgelieferten D/A Konverter mit dem 20 Pin Flachbandkabel.
	- Verbinden Sie den zweiten Stecker des 20 Pin Flachbandkabels mit dem entsprechenden Anschluss am Omnium1 (siehe Bedienungsanleitung Omnium1).
	- Verbinden Sie den gewünschten Applikator mit dem D/A Konverter.
- 4. Achten Sie darauf, dass die Batterie Ihres Omnium1 ausreichend geladen ist. Die Anwendung ist nicht möglich, wenn der Ladezustand der Batterie unter 5% fällt. Verbinden Sie in diesem Fall das Netzteil mit dem Onmium1 (siehe Bedienungsanleitung Omnium1).
- 5. Überprüfen Sie die eingestellte Systemzeit (oben rechts) und passen Sie diese bei Bedarf der aktuellen Uhrzeit ein (siehe Bedienungsanleitung Omnium1). Die eingebaute Organuhr passt sich bei einer Anwendung automatisch dieser Systemzeit an.

### 5.1. Ein- / Ausbau des Akkus

Um den Akku einzubauen, öffnen Sie die hintere Akkuabdeckung, verbinden den Stecker mit der Steckerbuchse des Tablets, legen den Akku in das dafür vorgesehene Fach und schliessen den Deckel wieder.

Um den Akku auszubauen, öffnen Sie die hintere Abdeckung, ziehen den Akku an der Lasche heraus, trennen die Kabelverbindung und schliessen den Deckel wieder.

## 6. Inbetriebnahme

Nachdem Sie das System vollständig installiert und den Ladezustand der Batterie überprüft haben, schalten Sie das iMRS one App durch Drücken des Programmsymbols (1) auf dem Omnium1-Startbildschirm (2) ein.

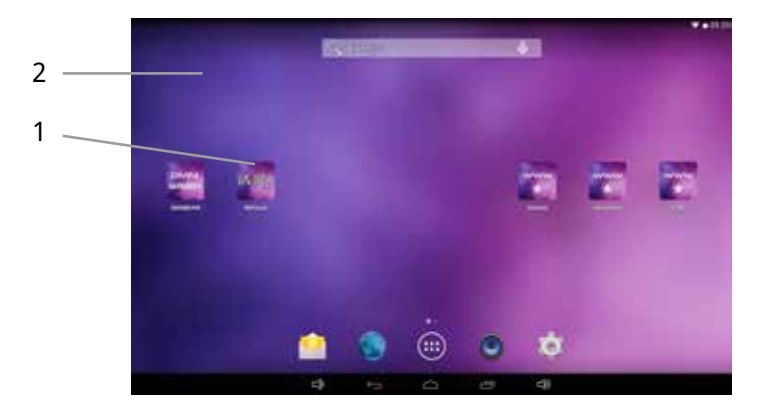

Anschliessend erscheint der iMRS one-Startbildschirm mit der Anzeige der gesetzlich vorgeschriebenen Kontraindikationen. Sobald diese bestätigt wurden (ENTER drücken), gelangen Sie auf die Bedienoberfläche der iMRS one Applikation.

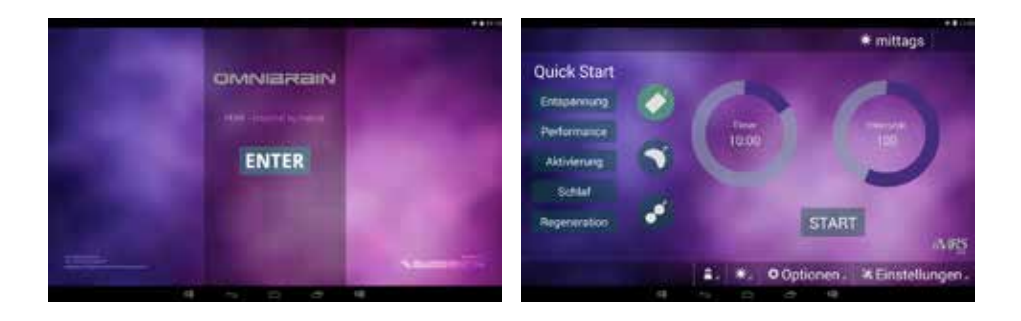

## 7. Abspeichern und Abrufen von voreingestellten Parametern

Die iMRS one Anwendung bietet Ihnen die Möglichkeit, verschiedene Anwender vorab einzuspeichern. Sie können zu jedem Applikator alle Organuhren mit allen Zeit- und Intensitätsstufen vorab abspeichern und bei Bedarf abrufen.

### 7.1 Abspeichern

Um einen neuen Anwender anzulegen klicken Sie in der Bedienoberfläche auf den Button "  $\blacktriangleright$  Einstellungen " und anschliessend auf " Anwender ".

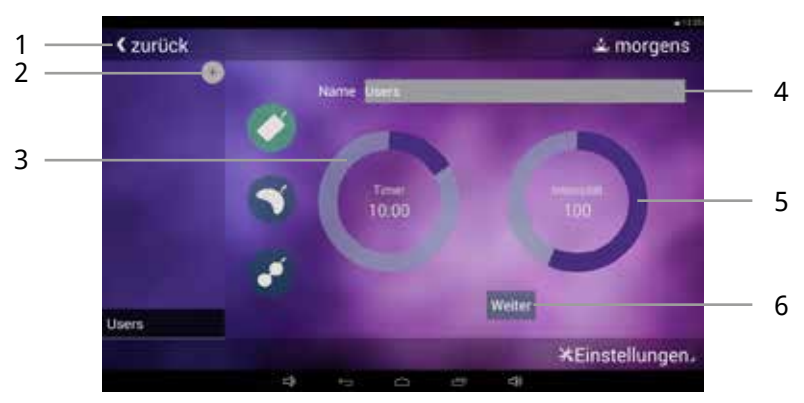

Klicken Sie in das Feld " Name " (4) und überschreiben Sie den Platzhalter. Klicken Sie anschließend auf " Weiter " und die Bildschirmtastatur verschwindet.

Beginnen Sie nun damit, die Einstellung für den ersten Applikator mit der ersten Organuhreinstellung vorzunehmen. Berühren Sie hierzu den Kreis bei " Timer " (3) und stellen Sie die gewünschte Anwendungsdauer von 1 - 60 Minuten ein. Diese kann in 1-Minuten-Schritten eingestellt werden.

Daraufhin berühren Sie den Kreis bei " Intensität " (5) und stellen Sie die gewünschte Magnetfeld-Intensität (Flussdichte) ein. Diese ist in die Stufen " sensitive ", 10, 25, 50, 100, 150, 200 und 400 unterteilt.

Mit einem Klick auf " Weiter " (6) gelangen Sie zur Einstellung der nächsten Organuhr. Haben Sie alle vier Organuhren (morgens, mittags, abends, nachts) eingetragen, gelangen Sie automatisch zum nächsten Applikator.

Haben Sie alle Applikatoren eingestellt, klicken Sie auf "Sichern " (6) um Ihre

Einträge dauerhaft auf dem Omnium1 zu speichern.

Wollen Sie einen weiteren Benutzer anlegen, klicken Sie auf das " + " (2) Symbol oberhalb der Anwenderliste und wiederholen den Vorgang (es können prinzipiell beliebig viele Anwender angelegt werden).

Haben Sie alle gewünschten Anwender angelegt, gelangen Sie mit einem Klick auf "Zurück" (1) wieder zum Hauptbildschirm der iMRS one Anwendung.

Der ausgewählte Benutzer wird in der Kopfzeile der iMRSone App angezeigt.

### 7.2 Abrufen

Nach erfolgreichem Systemstart wählen Sie den Anwender aus. Klicken Sie hierzu auf das Anwender-Symbol (2). Es erscheint eine Liste aller angelegten Anwender (3). Klicken Sie auf den gewünschten Anwender und starten Sie die Anwendung durch Drücken des Start/Stop-Button (3). Die iMRS one Anwendung erkennt immer automatisch den angeschlossenen Applikator und verwendet die vorprogrammierten Anwendungsparameter aus dem internen Speicher.

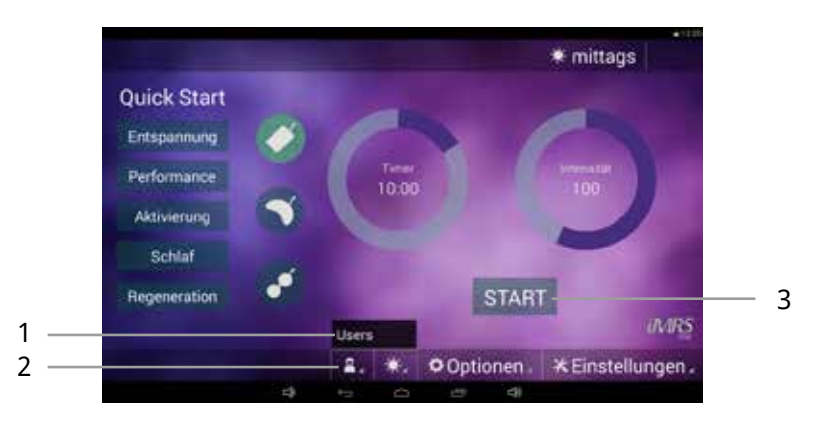

## 8. Starten einer Anwendung

Schließen Sie den D/A Konverter und den gewünschten Applikator an ( siehe 5. Installation ) und starten Sie die iMRS one Applikation ( siehe 6. Inbetriebnahme ). Nach erfolgreichem Systemstart wählen Sie zunächst die gewünschte Anwendungsdauer aus. Berühren Sie hierzu den Kreis bei "Timer" (1) und stellen Sie die gewünschte Anwendungsdauer von 1 - 60 Minuten ein. Diese kann in 1-Minuten-Schritten eingestellt werden.

Daraufhin berühren Sie den Kreis bei "Intensität" (4) und stellen die gewünschte Magnetfeld-Intensität (Flussdichte) ein. Diese ist in die Stufen " sensitive ", 10, 25, 50, 100, 150, 200 und 400 unterteilt.

Die integrierte Organuhr passt sich automatisch an die eingestellte Uhrzeit Ihres Omnium1 an. Die eingestellte Organuhr können Sie im Display oben rechts (3) ablesen. Sollten Sie diese dennoch manuell verändern wollen, klicken Sie auf das Organuhr-Symbol (2) und wählen Sie die gewünschte Organuhr-Einstellung (morgens, mittags, abends und nachts) aus.

Die Magnetfeldanwendung starten Sie durch Drücken des Start/Stop-Buttons (5).

Nach dem Start einer Anwendung wird eine Pause-Taste (6) eingeblendet, mit der die aktuelle Anwendung angehalten werden kann. Die Anwendung kann anschliessend jederzeit mit den bestehenden Anwendungsparametern weitergeführt werden, indem die Taste erneut betätigt wird.

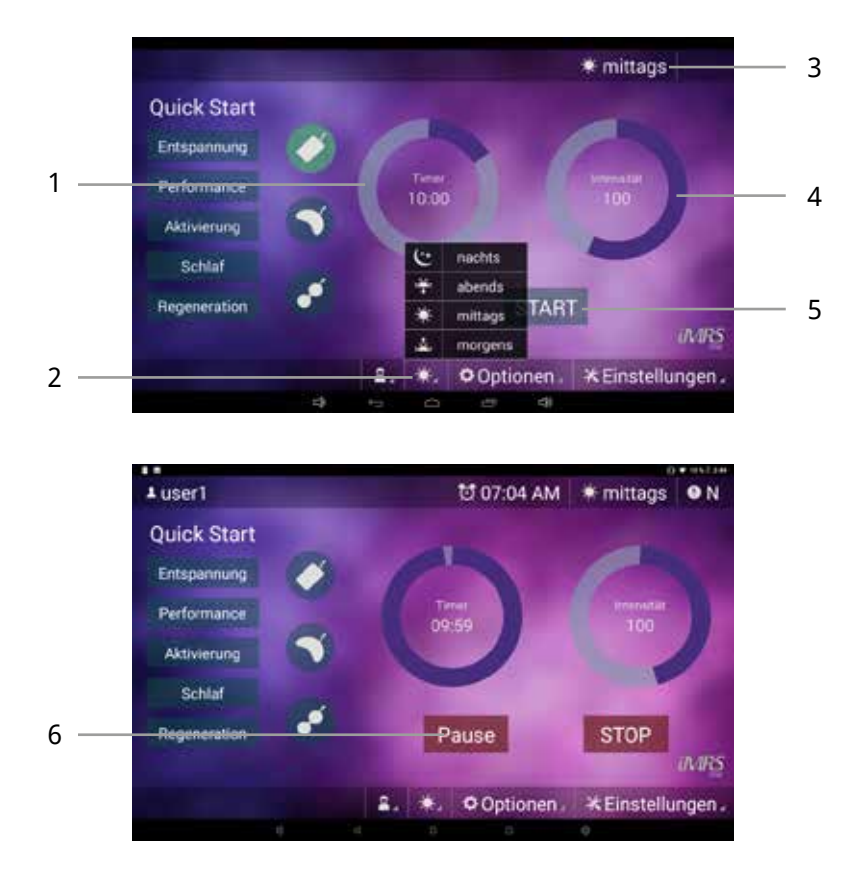

## 9. Quick Start Programme

Zusätzlich zu den manuell einstellbaren Parametern bietet die iMRS one Applikation fünf vorinstallierte Schnellstart-Programme (ausschliesslich mit dem Ganzkörperapplikator). Es genügt ein einziger Tastendruck, um folgende Abläufe unmittelbar zu aktivieren:

- Entspannung
- Performance
- Aktivierung
- Schlaf
- Regeneration

Die Magnetfeld-Anwendung startet sofort nach dem Berühren von einem der fünf Quick Start Buttons. Alle notwendigen Parameter sind bereits vordefiniert.

Wird mit einem Schnellstart-Programm zusätzlich die OmniBrain-Option aktiviert, dann passen sich sowohl die LED-Farbe (RGB Einstellung) als auch die Frequenzmuster der Brille vollautomatisch an das gewählte Schnellstartprogramm an.

## 10. Einstellungen

Beim Klick auf den Button "  $\bigtimes$  Einstellungen" öffnet sich ein Untermenü mit diversen Menüpunkten. Um zu einem Unterpunkt zu wechseln, klicken Sie auf den gewünschten Button.

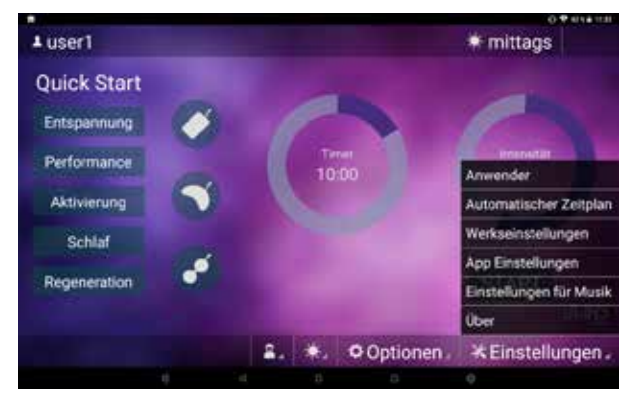

### 10.1 Anwender

Siehe 7. Abspeichern und Abrufen von voreingestellten Parametern.

### 10.2 Automatischer Zeitplan

### (Automatisches Starten einer vorprogrammierten Anwendung)

Über den vorhandenen Vorprogrammierungsmodus kann eine definierte Zeit für eine spätere, automatisch startende Anwendung vorgewählt werden. Hierbei besteht die Auswahlmöglichkeit, ob jeweils eines der Schnellstart-Programme oder eine zuvor definierte Benutzereinstellung für die Anwendung verwendet werden soll. Ebenfalls kann vorab festgelegt werden, ob die Anwendung einmalig oder täglich wiederholend gestartet werden soll. Die Startzeit kann je nach Voreinstellung des Ländercodes im Betriebssystem des Tablets als 24h oder 12h (am/pm) ausgewählt werden.

Ist der automatische Timermodus aktiviert, wird die eingestellte Zeit in der Kopfzeile der iMRSone App angezeigt.

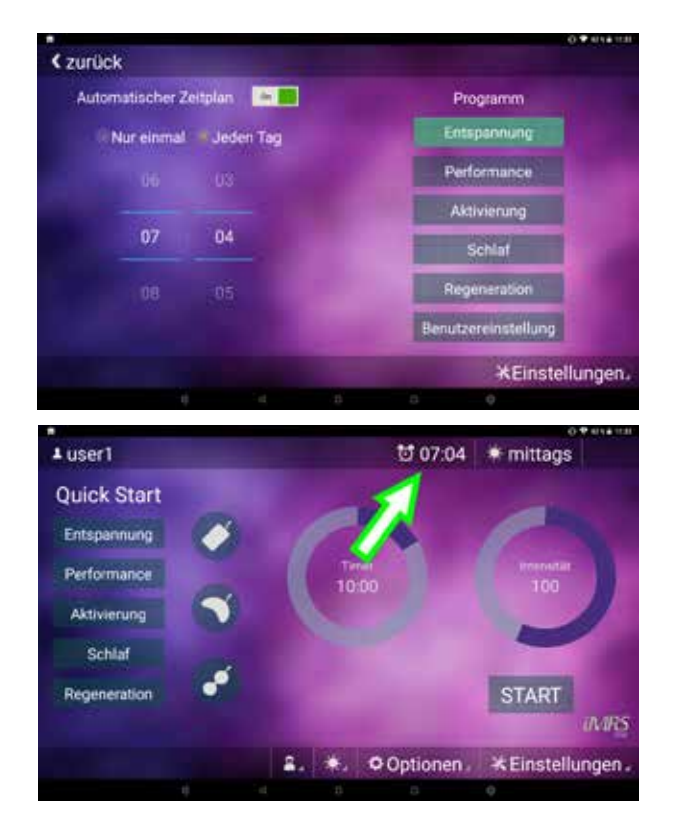

### 10.3 Werkseinstellungen

Durch Drücken des Buttons "Auf Werkseinstellungen zurücksetzen" können Sie den Lieferzustand der iMRS one App wiederherstellen. Achtung: Alle gespeicherten Anwender werden gelöscht.

### 10.4 App Einstellungen

Hier können Sie auswählen, ob auf das Ende einer Anwendung mit einem akustischen Tonsignal hingewiesen werden soll.

### 10.5 Einstellungen für Musik

Befindet sich eine Micro-SD Karte mit .MP3 Dateien (in einem zu bennenenden Unterordner 'IMRS') im Omnium1 Steuergerät, so haben Sie die Möglichkeit, sogenannte Wiedergabelisten anzulegen und in diese jeweils ihre verfügbaren Musiktitel einzuordnen. Die angelegten Wiedergabelisten können dann im Musik-Auswahlfeld des OmniBrain-Bildschirms ausgewählt werden. Das Abspielen innerhalb einer Wiedergabeliste erfolgt jeweils in alphabetischer Reihenfolge.

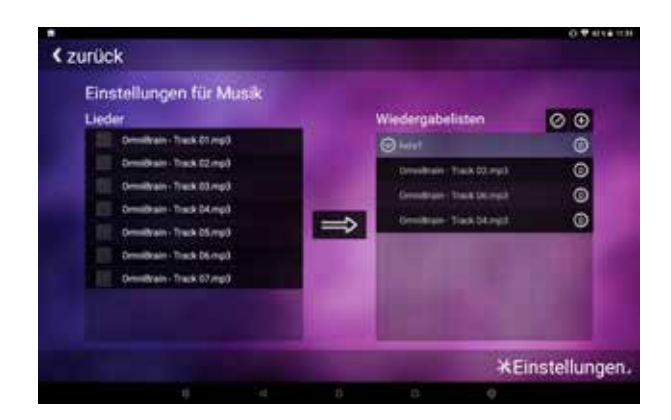

### 10.6 Über

In diesem Unterpunkt sehen Sie die Firmware-/Hardware-Version und die Seriennummer des D/A Konverters (sofern angeschlossen), die Software-Version der iMRS one App sowie die Seriennummer des Omnium1.

## 11. Aktualisierung

Ist Ihr Omnium1 mit dem Internet verbunden (via WLAN), kontrolliert das iMRS one App automatisch, ob eine neuere Version vorliegt. Ist dies der Fall, erscheint eine Nachricht auf dem Bildschirm. Klicken Sie auf "Ja" und anschliessend auf "Installieren". Das System aktualisiert im Anschluss die App auf die neueste Version.

## 12. Applikatoren

Für das iMRS one App stehen drei Applikatoren zur Auswahl.

### 12.1 OmniMat

Der OmniMat-Ganzkörperapplikator dient der Ganzkörperbehandlung und kann allgemein eingesetzt werden. In den Ganzkörperapplikator sind drei flache Kupferspulenpaare mit unterschiedlichen Windungszahlen (Intensitäten) eingearbeitet. Das Kupferspulenpaar am Kopfende (Kabelausgang zur Applikator-Buchse) hat die geringste Windungszahl und erzeugt damit die niedrigste Flussdichte. Das mittlere Kupferspulenpaar hat bereits eine höhere Wicklungszahl, das untere Spulenpaar (Fussende) hat die höchste Windungszahl mit der höchsten Flussdichte.

Der Ganzkörperapplikator ist durch Nähte geteilt und kann an den Nahtstellen dreifach gefaltet werden, darf aber zum Schutz der Kupferspulen nicht gebogen oder gerollt werden.

Der Ganzkörperapplikator ist mit einem zertifizierten Kunstleder überzogen. Das Magnetfeld wirkt nicht nur direkt oberhalb des Ganzkörperapplikators, sondern breitet sich in alle Richtungen aus. Die Feldstärke beträgt auf dem Ganzkörperapplikator in der höchsten Intensitätseinstellung weniger oder gleich 45 µT (Mikro Tesla). Der empfohlene Grenzwert für Unbedenklichkeit bei niederfrequenten elektromagnetischen Feldern liegt nach Vornorm zu DIN 0848 bei 400 µT. In der horizontalen Ebene ist die Ausdehnung des Magnetfeldes im Kopfbereich nach ca. 1 m und im Fussbereich nach ca. 1,5 m weitgehend abgeklungen.

Die Anwendung lässt sich nur mit dem Original-Ganzkörperapplikator durchführen. Wurde kein Applikator angeschlossen oder ist der Applikator defekt, erscheint auf dem Display des Omnium1 eine Fehlermeldung. In beiden Fällen lässt sich die Anwendung nicht starten.

### 12.2 OmniPad

Der OmniPad-Kissenapplikator kann für die lokale Anwendung, z.B. Knie, Fuss, Hand, Schulter, Rücken etc. eingesetzt werden. Er ist mit einem zertifizierten Kunstleder überzogen. Das Material ist pflegeleicht, abwaschbar und kann auch mit milden Desinfektionsmitteln gereinigt werden.

Im OmniPad ist **ein** Kupferspulenpaar eingearbeitet. Er ist mittig faltbar und besitzt einen Fixiergurt mit Verlängerungsmöglichkeit.

Achten Sie bitte darauf, dass der Kissenapplikator nicht vollständig mit einer Decke oder Kunststofffolie abgedeckt wird. Die Luftzirkulation muss als Schutz vor Feuchtigkeitsbildung gewährleistet sein!

Das Magnetfeld wirkt nicht nur direkt oberhalb des Kissenapplikators, sondern breitet sich in alle Richtungen aus. Die Flussdichte des Kissenapplikators in der höchsten Intensitätseinstellung beträgt weniger oder gleich 70 µT. Der empfohlene Grenzwert für Unbedenklichkeit bei niederfrequenten Elektromagnetischen Feldern liegt nach Vornorm zu DIN 0848 bei 400 µT. In der Horizontalen ist die Ausbreitung des Magnetfeldes nach ca. 1,5 m weitgehend abgeklungen.

Die Anwendung lässt sich nur mit dem Original-Kissenapplikator durchführen. Wurde kein Applikator angeschlossen oder ist der Applikator defekt, erscheint auf dem Display des Omnium1 eine Fehlermeldung. In beiden Fällen lässt sich die Anwendung nicht starten.

### 12.3 OmniSpot (Nicht im Lieferumfang des iMRS one Basic Sets)

Der OmniSpot-Applikator kann für die punktuelle Anwendung, z.B. Knie, Fuss, Hand, etc. eingesetzt werden. Er ist mit einem zertifizierten Kunstleder überzogen. Das Material ist pflegeleicht, abwaschbar und kann auch mit milden Desinfektionsmitteln gereinigt werden.

In den OmniSpot sind zwei einzelne Kupferspulen eingearbeitet.

Das Magnetfeld wirkt nicht nur direkt oberhalb des OmniSpot-Applikators, sondern breitet sich in alle Richtungen aus. Die Flussdichte des Kissenapplikators in der höchsten Intensitätseinstellung beträgt weniger oder gleich 120 µT. Der empfohlene Grenzwert für Unbedenklichkeit bei niederfrequenten Elektromagnetischen Feldern liegt nach Vornorm zu DIN 0848 bei 400 µT. In der Horizontalen ist die Ausbreitung des Magnetfeldes nach ca. 1,5 m weitgehend

abgeklungen.

Durch die gegenüberliegende Anordnung der Spulen bei der Anwendung kommt es zu einem sog. Helmholtz-Effekt (= homogenes Magnetfeld). Er besitzt einen flexiblen Fixiergurt für die einfache und effektive Anwendung.

## 13. Reinigung und Pflege

### **Omnium1-Steuergerät:**

Um den Touchscreen von Fingerabdrücken und Wischern zu befreien, verwenden Sie bitte ein trockenes Mikrofasertuch. Mit kreisenden Bewegungen können Sie die meissten Rückstände entfernen. Bei grobem Schmutz feuchten Sie das Tuch leicht an und reinigen damit die betroffene Stelle.

ACHTUNG: Achten Sie auf jeden Fall darauf, dass kein Wasser in das Gehäuse eindringt, dies könnte zu einem irreparablen Defekt des Steuergeräts führen.

### **Applikatoren:**

Die Applikatoren sollten in regelmässigen Abständen gereinigt werden, um die Optik zu erhalten und das Ansammeln von Schmutz und Verunreinigungen zu vermeiden. Je nach Nutzungshäufigkeit und Beanspruchung ist eine häufigere Reinigung notwendig. Flecken, Schmutz und jegliche Substanzen, die auf das Material gelangen, sollten unverzüglich entfernt werden, um eine permanente Verschmutzung zu vermeiden. Verwenden Sie mildes Seifenwasser oder speziell für Vinylstoffe/Kunstleder empfohlene Produkte zur Reinigung und Entfernung von Flecken auf der Oberfläche. Benutzen Sie zur Reinigung lediglich ein weisses, feuchtes Tuch. Lacke, aggressive oder chemische Reinigungs- und Waschmittel, xylolhaltige Flüssigkeiten, Aceton oder MEK verursachen sofortigen Schaden und tragen zur Materialermüdung bei. Der Gebrauch solcher Mittel erfolgt auf eigene Verantwortung des Benutzers.

## 14. Wartung/Fehlermeldungen

Das iMRS one-System ist wartungsfrei konzipiert.

### **Mögliche Fehlermeldungen:**

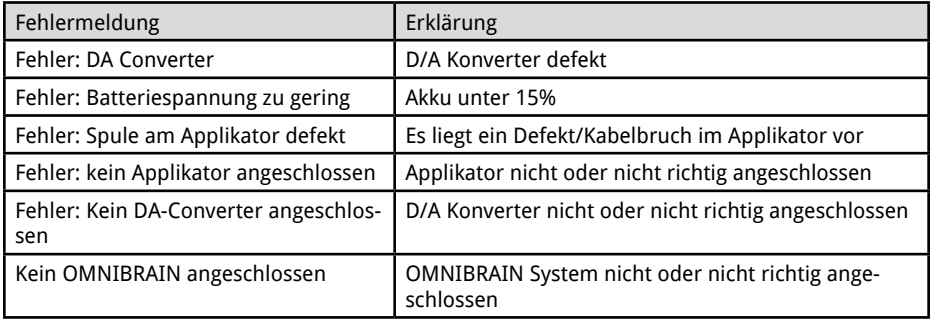

Reparatur und Service erfolgen ausschliesslich beim Hersteller oder den jeweiligen Landeszentralen der Swiss Bionic Solutions (Adressen erhalten Sie unter: www.swissbionic.com) oder bei Ihrem betreuenden Berater.

Hersteller: Swiss Bionic Solutions Schweiz GmbH Schulhausstrasse 17 8834 Schindellegi Schweiz

Telefon: +41-62-2955951 Telefax: +41-62-2955952 E-Mail: ch@swissbionic.com

## 15. Kennzeichnung, Technische Daten

### 15.1 Kennzeichnung

#### **Typenschild iMRS one (D/A-Konverter):**

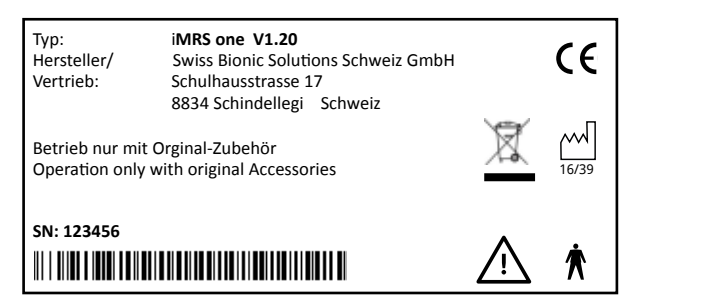

#### CE-Kennzeichnung: Vertrieb: Am Sandfeld 17a, 76149 Karlsruhe

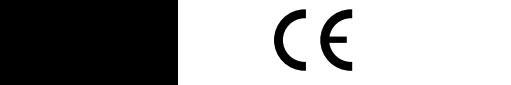

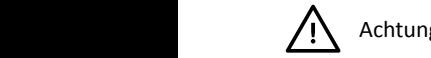

Achtung: Hinweise in der Bedienungsanleitung beachten!

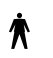

0483 Anwendungsteil, Typ B

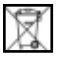

Elektroaltgerätegesetz

Für die in dieser Gebrauchsanweisung beschriebene Ausrüstung ist die Konformität gemäss EG-Richtlinien erklärt.

### 15.2. Technische Daten iMRS one D/A Konverter

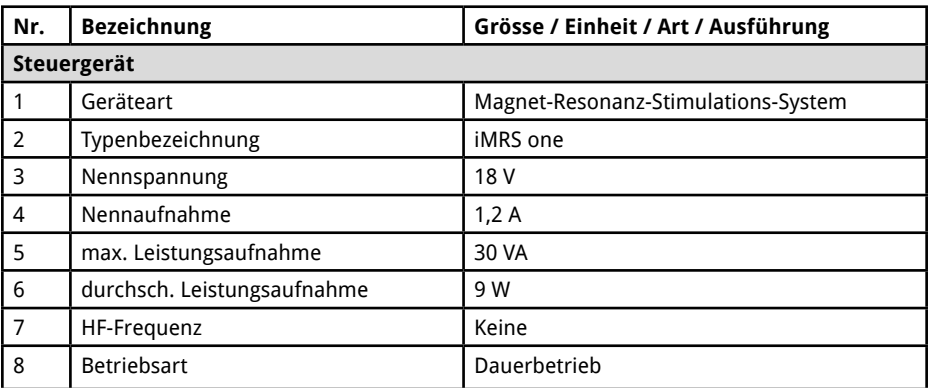

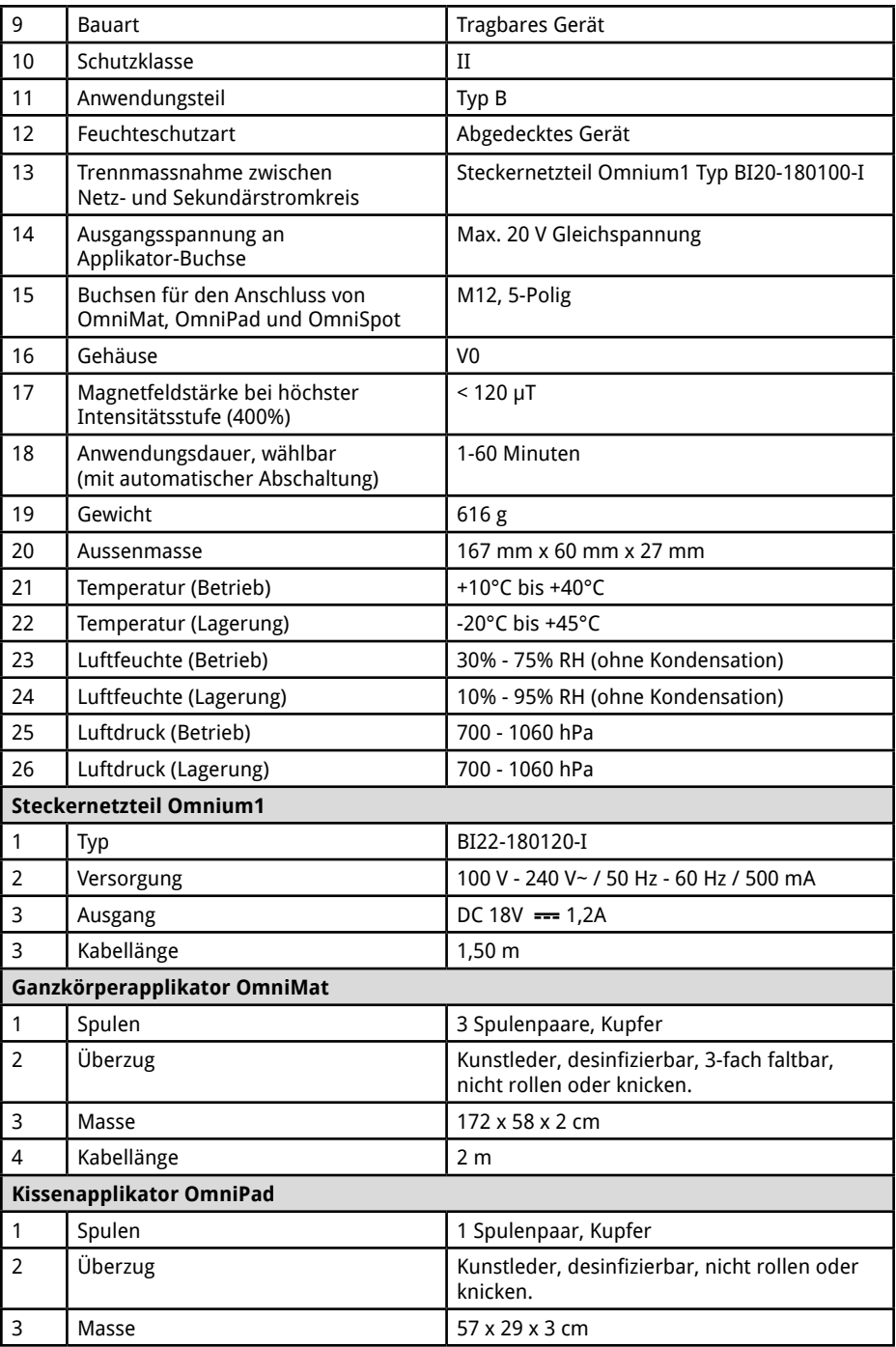

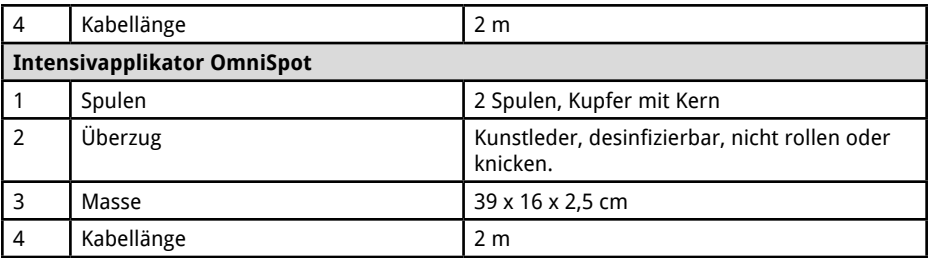

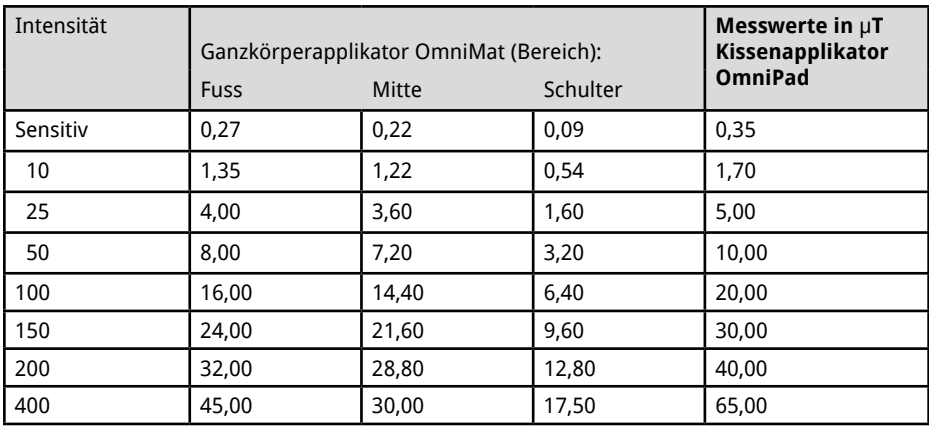

## 16. Gewährleistung/Garantie

Die Produkte der Swiss Bionic Solutions unterliegen der gesetzlich festgelegten Gewährleistungspflicht im Falle eines produktionsbedingten Material-, Verarbeitungs- oder Funktionsfehlers, hierbei gilt:

### **Bei offensichtlichen Mängel:**

Der Käufer muss den Verkaufsgegenstand bei Erhalt oder Übernahme sofort prüfen und einen offensichtlichen Mangel unverzüglich (innerhalb von 1-3 Tagen!) rügen. Falls er dies unterlässt, genehmigt er stillschweigend eventuelle Mängel und hat kein Recht auf Inanspruchnahme der Gewährleistung.

### **Bei versteckten Mängel:**

Diese können während der gesetzlich gültigen Gewährleistungsfrist geltend gemacht werden. Aber auch hier gilt: Es muss sofort nach Entdeckung des Mangels gerügt werden.

### **Zusätzliche Garantieleistung für Produkte der Swissbionic Solutions:**

Swissbionic Solutions gewährt im Rahmen der nachfolgend beschriebenen Zeiträume ab Verkaufsdatum für die jeweiligen Produkte folgende Garantieleistungen: Mangelfreiheit des beworbenen Produktes, einschließlich Funktionsfähigkeit, Material- oder Produktionsfehler. Sollte während der Garantiezeit ein Mangel auftreten, so gewährt der Hersteller im Rahmen dieser Garantie eine der folgenden Leistungen nach seiner Wahl:

- kostenfreie Reparatur der Ware oder
- kostenfreier Austausch der Ware gegen einen gleichwertigen Artikel

### **Garantieansprüche sind ausgeschlossen bei Schäden an der Ware durch**

- normalen Verschleiß
- unsachgemäßer Behandlung
- Nichtbeachtung von Sicherheitsvorkehrungen
- Gewaltanwendung (z. B. Schläge, Druck etc.)
- Reparaturversuche in Eigenregie
- Verwendung von nicht autorisiertem Zubehör

#### **Garantielaufzeiten der Swissbionic Solutions-Produkte:**

- Omnium1 Steuergerät: 1 Jahr
- Omnium1 D/A Konverter: 3 Jahre
- 3 in 1 Adapter für D/A-Konverter: 1 Jahr
- Omnium1 Applikatoren: 3 Jahre
- OmniBrain: 6 Monate
- Omnium1 Steckernetzteil: 6 Monate
- Omnium1 Zubehör, Kabel: 6 Monate

Für die Einforderung eines Garantieanspruchs muss der Original-Kaufbeleg eingereicht werden. Garantieansprüche sind grundsätzlich nicht übertragbar (z.B. durch Privatverkauf gebrauchter Swissbionic Solutions-Produkte an Dritte).

### **Hersteller:**

Swiss Bionic Solutions Schweiz GmbH Schulhausstrasse 17 8834 Schindellegi Schweiz

Telefon: +41-62-2955951 Telefax: +41-62-2955952 E-Mail: ch@swissbionic.com

Version: 10/2021

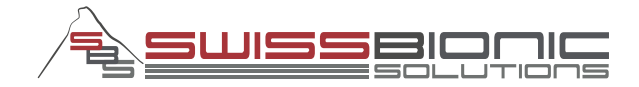

#### **Swiss Bionic Solutions Schweiz GmbH**

Schulhausstrasse 17 | 8834 Schindellegi, Schweiz Telefon: +41 (62) 295 5951 | Fax: +41 (62) 295 5952 E-Mail: ch@swissbionic.com

### **Swiss Bionic Solutions Deutschland GmbH**

Biberacher Str. 87 | 88339 Bad Waldsee, Deutschland Telefon: +49 (7524) 996 950 | Fax: +49 (7524) 996 9518 E-Mail: de@swissbionic.com

### **Swiss Bionic Solutions USA Inc.**

12330 SW 53rd Street | Suite 703 & 704 | Cooper City | Florida 33330, USA Telefon: +1 (954) 766 4153 | Fax: +1 (954) 766 4156 E-Mail: us@swissbionic.com

#### **Swiss Bionic Solutions Canada Inc.**

1195 North Service Rd. West, Unit B8 | Oakville, Ont. L6M 2W2, Kanada Telefon: +1 (905) 465 0753 | Fax: +1 (1 866) 792 8182 E-Mail: ca@swissbionic.com

### **Swiss Bionic Solutions Asia Ltd.**

998 Canton Road | Mongkok | Kowloon | Hong Kong Telefon: +852 2337-8774 E-Mail: asia@swissbionic.com

# **www.swissbionic.com**